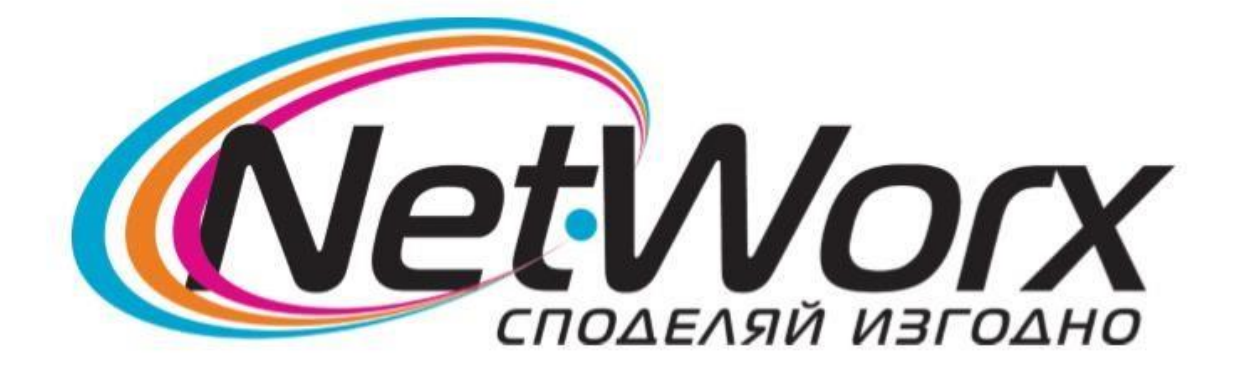

## Ръководство за настройване на каналите на *ТВ THOMSON*

1.За да се направят първоначалните настройки, натиснете бутон **MENU** от дистанционното.

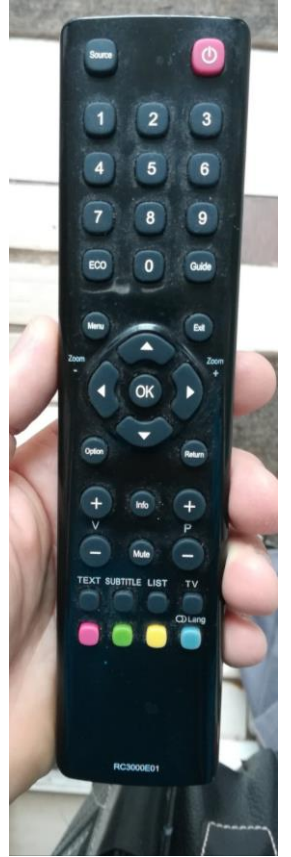

2.Изберете **Language/Език**. Ще ви се появи прозорец от който трябва да изберете езика, който желаете.

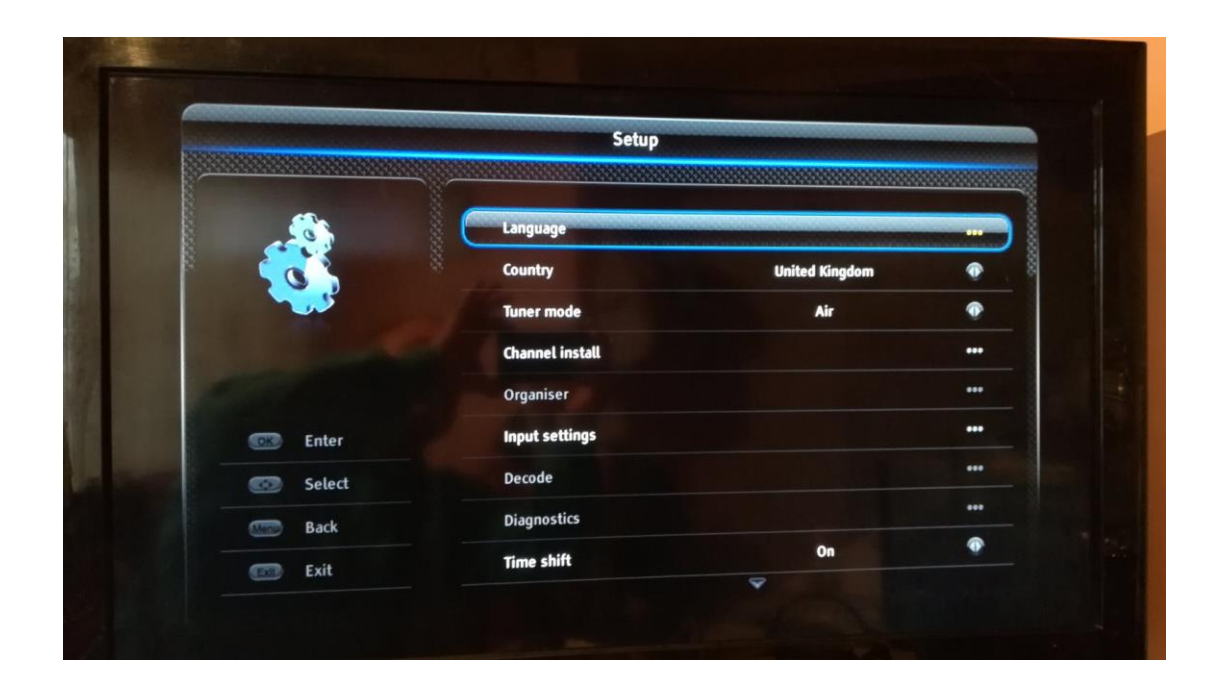

3. Необходимо е да изберете **Държава - Полша.**

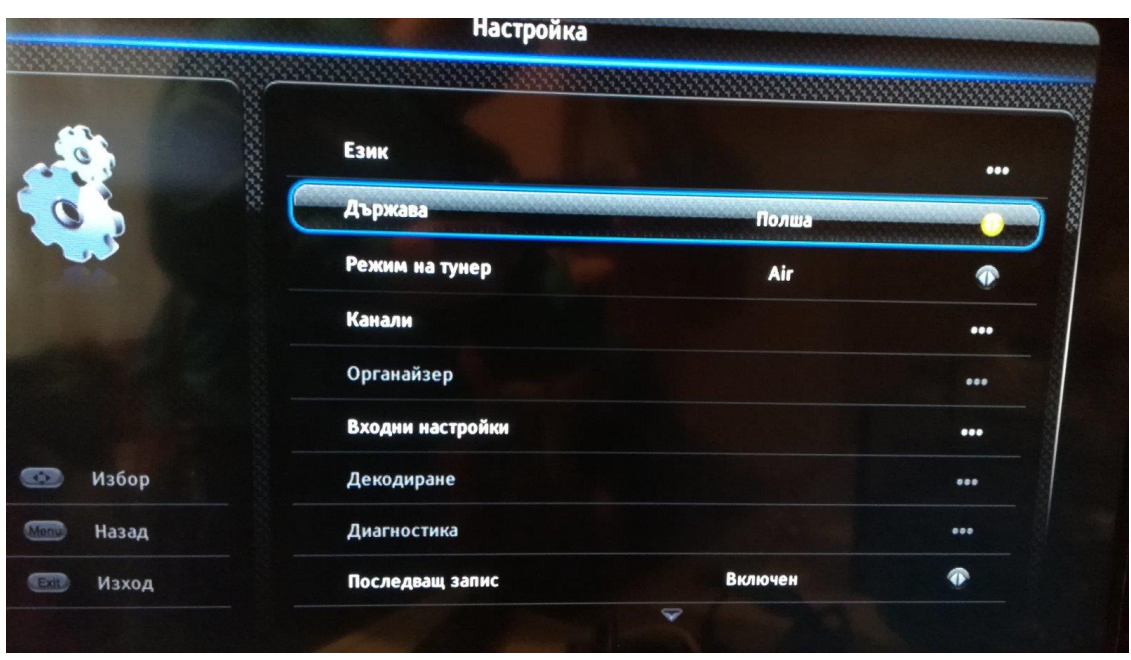

4.След държава, е ред да преминете към избора на **Режим на тунер** – **Кабел**.

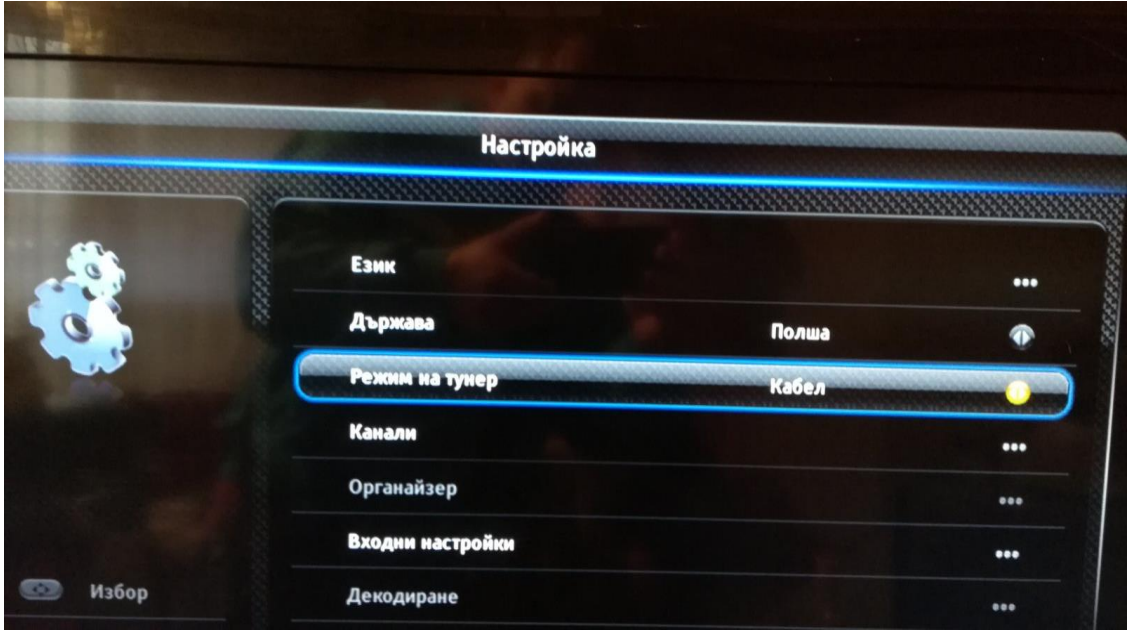

5.След това влизате в **Канали**

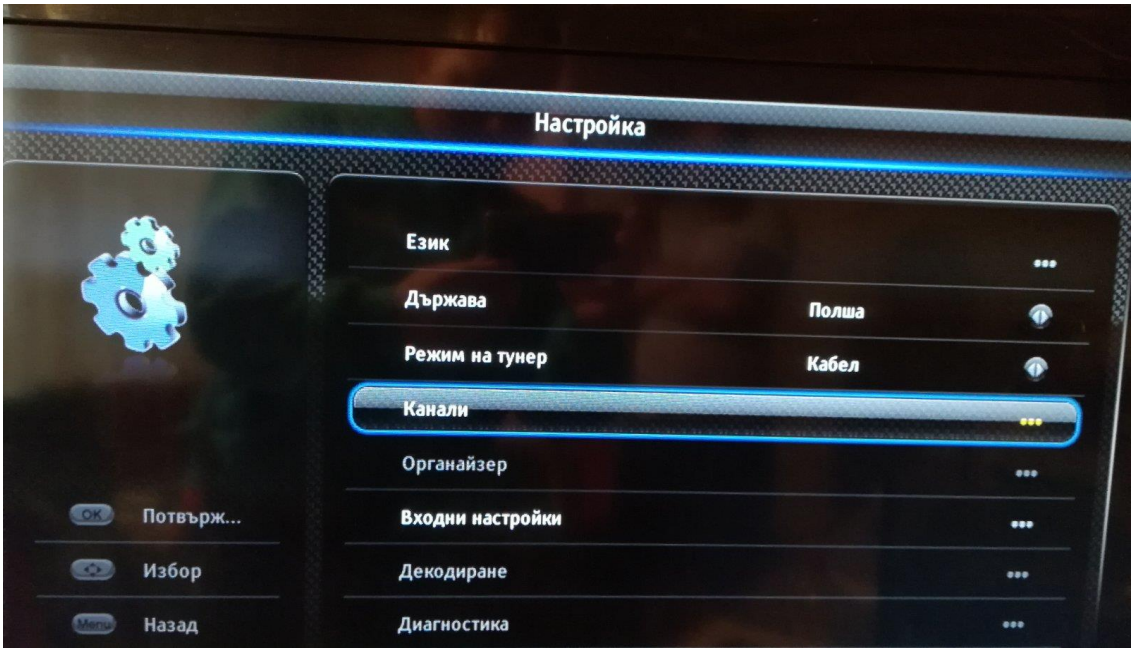

- 6. От прозореца, който ще ви се появи избирате следните настройки:
	- **- Режим на сканиране – Напред**
	- **- Честота (KHZ) – 306000**
	- **-Модулация – 128 QAM**
	- **-Скорост:символи 6875 (Ksym/s)**
	- **-ID на мрежа – 1**

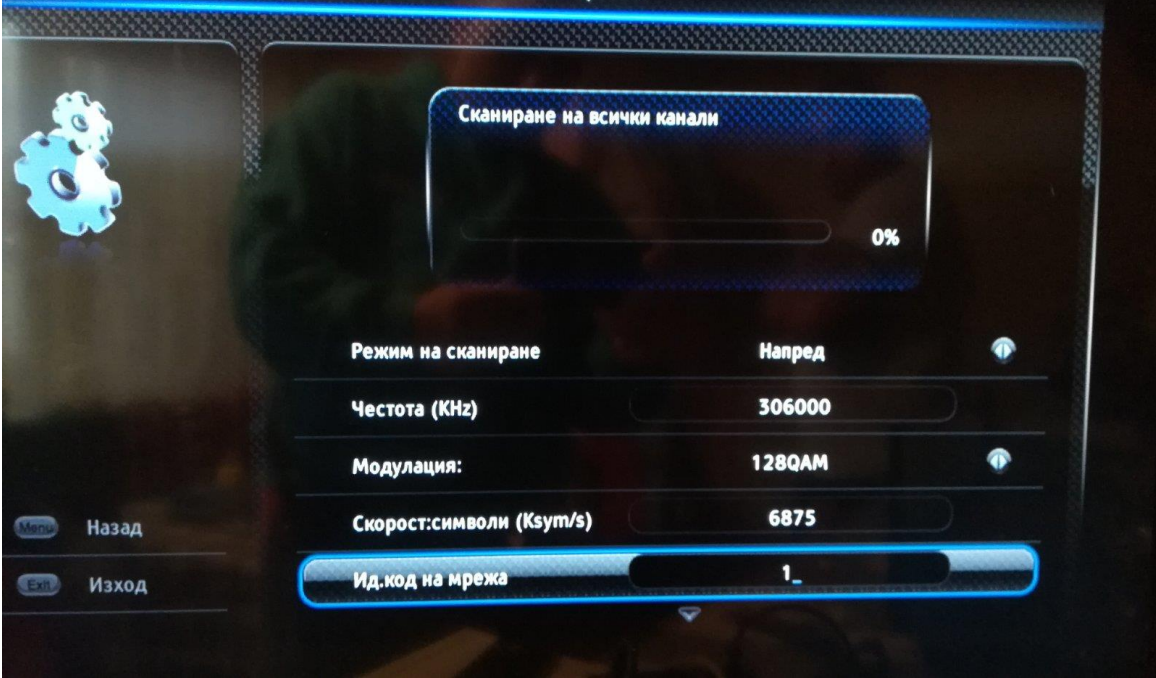

7. След направите настройките, натиснете бутона със Стрелка надолу. Ще видите опцията Сканиране. След като я изберете, ще стартира търсенето на каналите. Изчаквате, докато се появи прозорец с подредените канали.

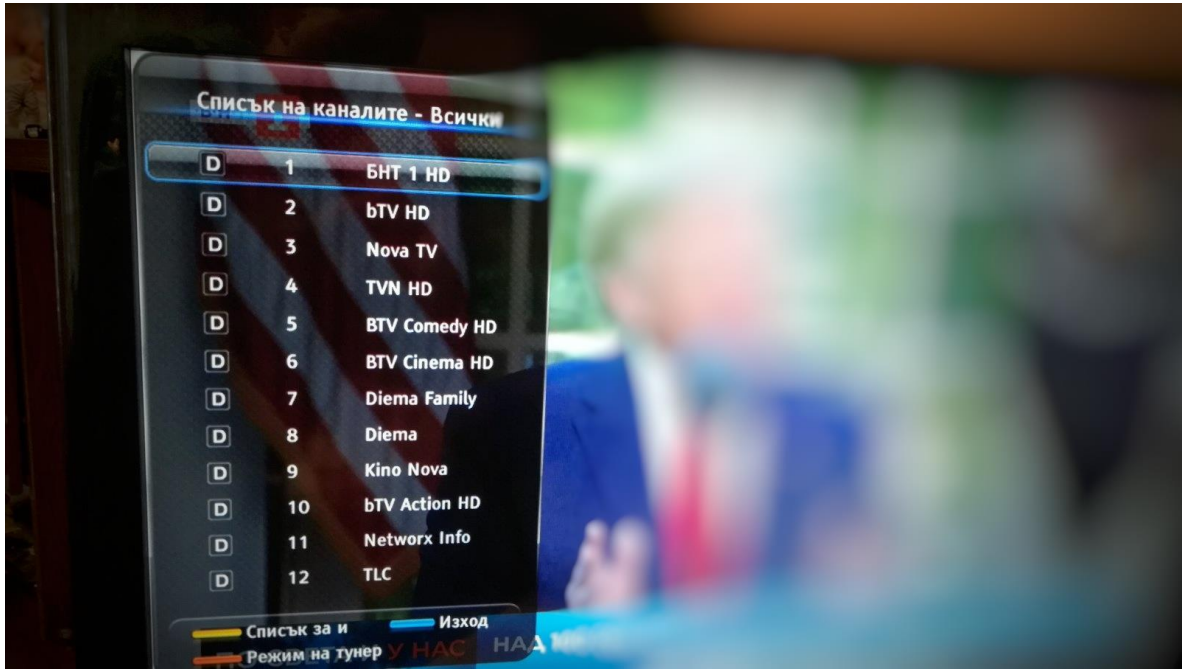